## COMP1531 K Coding Together - Git - Team Usage Lecture 1.3

Author(s): Hayden Smith

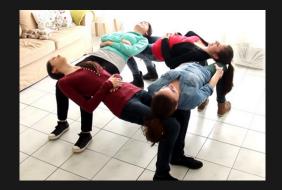

(Download as PDF)

## In This Lecture

- Why? 🤔
  - Git is primarily useful when working with others, and working with others effectively is important
- What?
  - Branching
  - Merging
  - Merge Requests

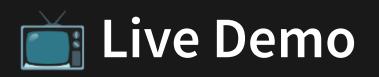

Most of today's explanations will be covered via a live demo. If you want to follow a written guide, then please checkout Atlassian's git guide.

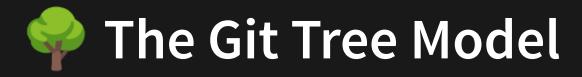

- Git can be understood as a tree-like structure.
- Git is a collection of commits.
- Each **commit** has one parent. Each **commit** can have multiple children (i.e. **branches**)
- A **branch** essentially is just a pointer to a particular commit.
- To try and bring two separate branches together onto the same commit is a process of "merging"

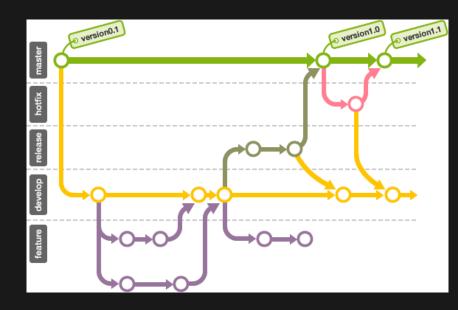

Source: https://github.com/frappe/charts/issues/180

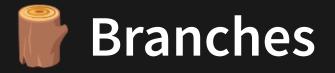

## Your "master" branch is just a pointer to a particular commit on the tree (usually the latest).

You can create your own branch if you want to continue on a separate thread of working, unrelated to the master branch.

1 git checkout -b new\_branch\_name

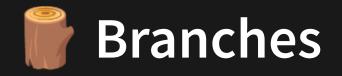

This then allows you to continue making commits on a separate "branch".

There is no limit for the number of branches you can have in a repository.

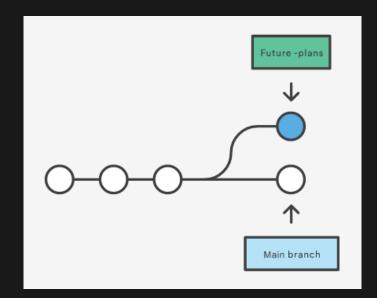

Source: Atlassian Git Guide

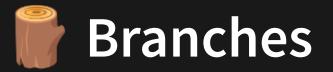

Your local repository can only "check out" (work with) a single branch at a time. You can swap between branches using the checkout command.

It's generally good practice to ensure you have no staged or unstaged changes on your branch before swapping to another.

1 git checkout branch\_to\_swap\_to

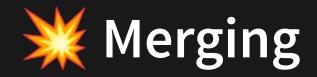

The process of "incorporating work on another branch into mine" is known as merging. The two most common cases of merging you'll see are:

- Merging master into your work whilst you develop on it (so you've integrated small changes often, rather than a big change suddenly)
- Merging your work into master once your branch is stable enough to merge into master

The merge command let's you **specify the branch you want merged into your current branch**.

1 git merge master

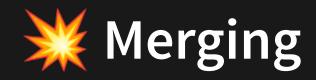

## The following describe a scenarios of scenarios with respect to merging between your working branch and master

| # | Commits made on<br>your branch | Commits made on<br>master branch | Command & Outcome                                                                                                    |
|---|--------------------------------|----------------------------------|----------------------------------------------------------------------------------------------------|
| 1 | Yes                            | No                               | Nothing to do                                                                                                    |
| 2 | No                             | Yes                              | from your branch, git merge master<br>Will "fast forward" merge (i.e. simply bring your branch pointer to the<br>same commit as master, effectively no merge) |
| 3 | Yes                            | Yes                              | from your branch, git merge master<br>Will merge master into your branch, but a merge commit will get made<br>(either automatically or manually)              |
| 5 | Yes                            | Yes                              | from master branch, git merge your_branch<br>Will merge your branch into master, but a merge commit will get made<br>(either automatically or manually)       |

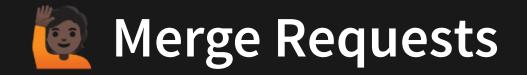

In most industries, you cannot merge your branch into master via the command line. Instead, we allow our git site (e.g. gitlab) to do this via a Merge Request (a web-based GUI that helps manage merges into master)

| 1 Project overview    | New Merge Request                                  |                                                 |  |  |  |
|-----------------------|----------------------------------------------------|-------------------------------------------------|--|--|--|
| Repository            | Source branch                                      | Target branch                                   |  |  |  |
| D Issues 0            | COMP1531/21T3/students/z5 > Select source branch > | COMP1531/21T3/STAFF/repo v master v             |  |  |  |
| 11 Merge Requests     |                                                    | Ready to go<br>COMP1531 Bot authored 1 year ago |  |  |  |
| 🥠 CI / CD             | Compare branches and continue                      |                                                 |  |  |  |
| Operations            | compare branches and continue                      |                                                 |  |  |  |
| Packages & Registries |                                                    |                                                 |  |  |  |
| ப் Analytics          |                                                    |                                                 |  |  |  |
| 🖸 Wiki                |                                                    |                                                 |  |  |  |
| X Snippets            |                                                    |                                                 |  |  |  |
| 🏠 Members             |                                                    |                                                 |  |  |  |
| Settings              |                                                    |                                                 |  |  |  |

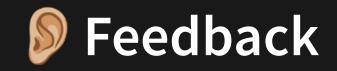

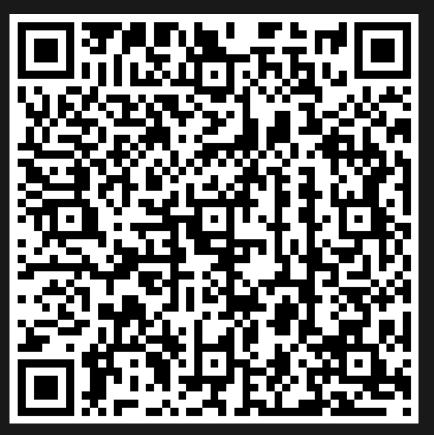

Or go to the form here.